## 全国情報技術教育研究会第49回全国大会 紀和大会 令和3年10月1日(金)~10月15日(金)

参加者の皆様へ

新型コロナウィルス感染拡大のため昨年度全国大会は中止となり、今年 度へ順延されました全情研全国大会紀和大会ですが、当初は例年通りの会 場開催の準備も進めて参りましたが、未だ感染拡大の収束が見られないこ とから「Google classroom」を用いたWEB開催といたします。

全国大会事務局として、準備が遅くなってしまい、皆様にご迷惑をおかけし ておりますこと、また初めてのWEB開催ということで行き届かない点も多数ござ いますが、何卒ご理解とご協力のほどよろしくお願いします。

【「classroom」の準備】 (別紙 紀和大会\_Google classroom 利用手順 参照) ① Googleアカウントを用意してください。

教育用のGoogleアカウントでは、今回のclassroomに参加できません。

② 「Google」画面を表示する。

「Google chrome」の起動または、「Google」を検索してください。

- ③ Googleアプリ・サービスを使用する場合は、Googleホーム画面の右上にある アイコンをクリックし、「classroom」を選択します。
- ④ Classroom画面の+マークをクリックし、「クラスに参加」を選択します。
- ⑤ クラスコードの入力欄に7文字のクラスコードを入力してください。 クラスコードは、各参加者のメールアドレスに直接送信しました 案内資料に記載しております。

 $\bigcap$  おねがい

9月24日(金)までに、「令和3年度 全情研全国大会 第49回紀和大会」の classroomに参加できるかご確認ください。

参加申込をしたのに案内資料のメールが届いていない参加者の方がおられましたら、 紀和大会実行委員会事務局(zen.kiwa.2021@gmail.com )まで、ご連絡ください。 改めて、折り返し案内資料を送信します。

まだ参加申込をされていない方がおられましたら、 紀和大会実行委員会事務局(zen.kiwa.2021@gmail.com )まで、ご連絡ください。 【発表資料・動画について】

全情研紀和大会の発表資料・動画は、10月1日午前9時から10月15日の期間で 閲覧してください。

(閲覧方法)

全情研紀和大会のClassroomにある「授業」のタブを選択し、「課題」の各項目を クリックすると、発表資料のPDFと発表動画YouTubeのリンク先が表示されますので、 ご視聴してください。

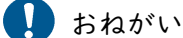

発表資料について

各自でダウンロードや印刷を行っていただいても構いません。

## 発表動画について

発表者の個人情報(学校名・氏名など)もございますので、参加者で動画を お気に入りにしてしまいますと、全体公開となることもあります。 動画の取り扱いにご注意ください。

## 【質疑応答について】

各項目ごとに「クラスのコメント」が入力できますので、この機能を使って質疑応答 を行います。

質疑応答期間は、10月1日(金)から10月15日(金)までとします。

(質問方法)

「授業」にある各項目をクリックし、その左下にある「課題を表示」を選択しますと、 下に「クラスのコメント」が表示されますので、クラスのコメントを追加するを選択 すると、質問内容が入力できます。

 $\blacksquare$ おねがい

参加者の皆様がコメント欄に質問を入力していただき、発表者の方から回答の コメントを入力していただきます。

そのため質問への回答は、通常授業期間でありますので発表者からの回答に時間 を要することもありますのでご理解ください。

また事務局から発表者への質疑応答の催促は行いませんのでご了承ください。

【アンケートについて】

今大会の開催方法や運営について、参加者の皆様に向けて「Form」を用いて アンケートを実施する予定です。

回答期間は、10月1日(金)から10月22日(金)までとします。

【閉会について】

11月下旬に、「令和3年度全情研全国大会第49回紀和大会」のclassroomを通じて、 ご案内させていただきます。

## 【閲覧期限】

「令和3年度 全情研全国大会 第49回紀和大会」classroomは、11月30日(火)を もって閉鎖する予定です。ご承知ください。